# **Технічне завдання**

## **на розробку Web-сайту**

# **для проєкту "Мапа участі в розвитку міста"**

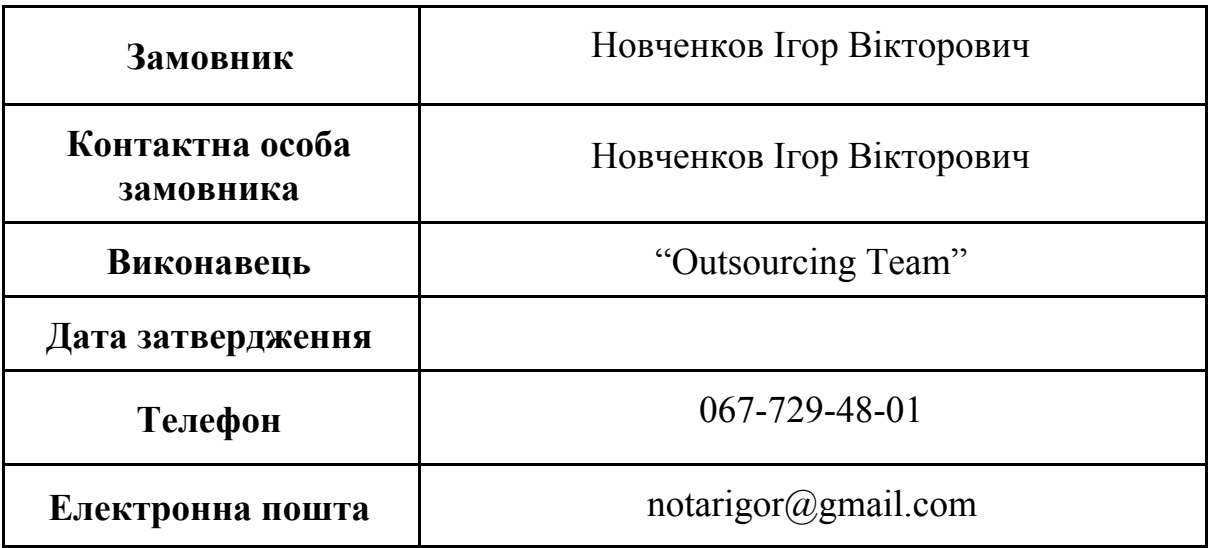

# **Зміст**

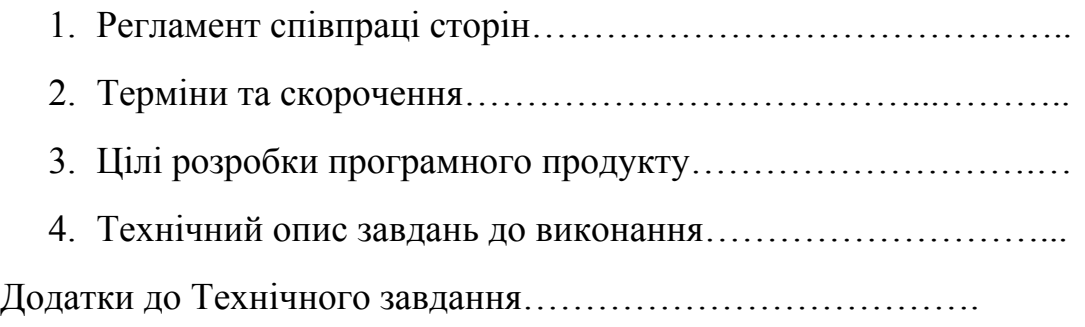

### **1. Регламент співпраці сторін**

1. Роботи по розробці (доопрацюванні) програмного продукту будуть проведені відповідно до завдань, описаних в даному документі. *Будь-які зміни завдань, після погодження та підписання Т.З., під час проведення робіт, затверджуються і приймаються в роботу Виконавцем тільки при досягненні взаємної згоди між сторонами-учасниками з питань зміни завдань, і зазначаються у додатках до технічного завдання.* У свою чергу Виконавець зобов'язується виконати всі роботи відповідно до описаних в даному документі завдань. Винятком може бути ситуація, коли виконати певне завдання не дозволяє функціонал програмного продукту, наявного у Замовника, або обраного ним.

2. У разі зміни або поповнення Замовником списку завдань до реалізації, термін здачі проекту може бути переглянутий і змінений, про що Виконавець зобов'язується своєчасно повідомляти Замовника. *Збільшення термінів реалізації проекту з огляду на збільшення кількості завдань, або ускладнення їх, може бути причиною для виставлення рахунків на оплату додатково витраченого на проект робочого часу (якщо сторони не домовилися про інше).* Реалізація уже виконаних завдань за іншим принципом, також вважається додатковими роботами, та буде додатково оплачена Замовником.

3. Даний документ, а також всі матеріали, що згадуються у ньому, являють собою конфіденційну інформацію. Виконавець зобов'язується не розголошувати дану інформацію третім сторонам, без попередньої згоди на те від Замовника.

4. Якщо Замовник звертається до Виконавця із проханням роз'яснити регламент роботи із певним, конкретним функціоналом програмного продукту більше 2-х разів, Виконавець, в цілях економії часу обох сторін, може створити інструкцію

для певного, конкретного функціоналу у зручному для Замовника форматі на вибір (текст, фото, відео, аудіо). Після надання такої інструкції Замовнику, Виконавець далі більше не зобов'язаний надавати консультації по даній конкретній темі особисто, але за потреби може надавати їх за додаткову плату.

5. Перенесення програмного продукту на хостинг Замовника та передача доступів по проекту відбуваються лише після виконання фінансових зобов'язань Замовником перед Виконавцем у повній мірі.

6. Після передачі доступів по проекту, Замовник має 10 робочих днів для перевірки функціоналу та дизайну програмного продукту на відповідність поставленим завданням. У випадку знаходження помилок, або відсутності певного функціоналу, який був описаний у затвердженому сторонами-учасниками технічному завданні, Замовник має можливість звернутися до Виконавця (в обличчі менеджера проекту) у писемній формі (за допомогою email-листа, чи повідомлення у месенджері) із вимогою допрацювати відповідний функціонал чи дизайн продукту. В іншому випадку, проект вважається прийнятим, а зобов'язання сторін виконаними.

7. Усі матеріали, що потрібні чи можуть бути потрібні для наповнення сайту (фото, відео, тексти, і т.п.), розміщуються самим Замовником на сайті, після прийому проекту. Виконавець в свою чергу зобов'язується надати Замовнику інструкцію по роботі із адміністративною панеллю сайту (в тому числі, по наповненні сайту інформацією), але лише після закінчення робіт по проекту, та підтвердження Замовником прийняття проекту.

### **2. Терміни та скорочення**

*"Замовник"* – сторона, що замовляє послуги про розробці або зміні програмного продукту.

*"Виконавець"* - сторона, що надає послуги по розробці або зміні програмного продукту. Компанія "Outsourcing Team".

*"Домен", "Доменне ім'я" -* символьне ім'я, що служить для ідентифікації областей — одиниць адміністративної автономії в мережі Інтернет. Також, адреса сайту, що присвоєна йому (наприклад, [www.google.com.ua\)](http://www.google.com.ua/).

*"Хостинг"* - послуга, що включає надання дискового простору, підключення до мережі та інших ресурсів для розміщення фізичної інформації на сервері, що постійно перебуває в мережі (наприклад, Internet).

*"Доступи" -* дані для авторизації користувача на сайті, в адміністративній панелі сайту, на хостингу чи сервері, і т. п.

*"Авторизація"* - підтвердження особи користувача та прав, якими він володіє у системі.

*"Кросс-браузерність" -* властивість веб-сайту відображатися та функціонувати у різних веб-браузерах однаково.

*"Браузер"* **-** програмне забезпечення для комп'ютера або іншого електронного пристрою, як правило, під'єднаного до Інтернету, що дає можливість користувачеві взаємодіяти з текстом, малюнками або іншою інформацією на гіпертекстовій веб-сторінці (наприклад: Google Chrome).

*"Шапка", "Хедер" -* верхній Блок на сайті. Зазвичай єдиний для всіх сторінок сайту, але може і відрізнятися.

*"Підвал", "Футер" -* нижній Блок на сайті. Як і хедер, зазвичай, єдиний для всіх сторінок сайту, але може й відрізнятися.

*"Клік, "Клікнути", "Клікабельний" -* взаємодія користувача з активним елементом на сайті.

*"Піксель" -* найменший елемент цифрового зображення, міра величини цифрового зображення.

*"Іконка" -* елемент графічного інтерфейсу, невелика картинка, що представляє додаток, файл, каталог, вікно, компонент операційної системи і т. п.

*"Картка продукта" -* елемент, в якому в повній мірі є характеристики продукту (фото, опис).

*"Слайдер" -* спеціальний елемент веб-дизайну, що являє собою Блок з елементами, що змінюються автоматично або в ручному режимі за допомогою спеціальних клавіш чи жестів (наприклад: картинки, тексти, посилання).

*"Фрейм" -* область вікна браузера для представлення окремої веб-сторінки.

*"Помилка 404", "Сторінка 404" -* сторінка, що повідомляє про нездатність серверу знайти та передати дані відповідно до запиту користувача. Також означає, що запитуваний ресурс може бути доступний в майбутньому, однак не гарантує, що ресурс буде містити той же самий зміст.

# **3. Цілі розробки даного програмного продукту (індивідуально для кожного клієнта), наприклад:**

- Соціальний проект.
- Привернення уваги до благоустрою міста.
- Дати можливість громаді приймати участь у роботі органів самоврядування.

### **4. Технічний опис завдань до виконання**

#### **4.1 Основна інформація про продукт**

#### **4.1.1 Адреса програмного продукту**

Програмний продукт буде мати наступне доменне ім'я: " \_\_\_\_\_\_\_\_\_\_\_ ". Оплата за продовження оренди здійснюється Замовником.

#### **4.1.2 Доступ до програмного продукту**

Доступи до програмного продукту будуть передані Виконавцем до Замовника після перенесення програмного продукту на хостинг Замовника.

#### **4.1.3 Хостинг**

Для розміщення програмного продукту в мережі Замовником буде надано хостинг для Виконавця.

#### **4.2 Мовні версії сайту**

Програмний продукт буде розроблений із можливістю розміщення у ньому інформації наступними мовами: **Українська.**

Даний пункт передбачає лише функціонал сайту і не включає у себе написання будь яких текстів для програмного продукту (статті, новини, описи послуг, тощо). Послуги по написанні текстів наповнення для сайту Виконавець може надавати Замовнику як окремий вид послуг.

#### **4.3 Адаптація і оптимізація сайту**

#### **4.3.1 Кросбраузерність сайту**

Програмний продукт буде розроблений таким чином, щоб відображатися та функціонувати однаково добре у різних найпопулярніших браузерах останніх 2-3-х версій.

#### Перелік браузерів наступний:

- Google Chrome

- Mozilla Firefox
- Opera
- Safari
- Microsoft Edge

#### **4.3.2 Мобільні пристрої**

Програмний продукт буде розроблений, враховуючи потребу адаптивності (гнучкості), з метою зручного його відображення на мобільних пристроях (смартфони, планшети). Даний пункт не включає розробку окремого дизайну мобільної версії сайту, але такі роботи можуть бути проведені Виконавцем за окрему плату.

#### **4.3.3 Оптимізація сайту**

Програмний продукт буде оптимізований з метою досягнення максимально можливої швидкості його роботи (завантаження сторінок сайту, виконання автоматичних дій на сайті, т.п.). Виконання даного пункту не приймає в розрахунки фактор контенту сайту, а лише програмну складову (чистоту коду).

Еталонним показником вважається результат вимірювань за допомогою сервісу ["PageSpeed](https://developers.google.com/speed/pagespeed/insights/?hl=ru) Insights" від компанії Google.

Виконавець не несе відповідальності за неналежне функціонування сайту у випадку, коли причиною є несправність, що виникла на стороні хостингу.

#### **4.4 Дизайн сайту**

Затверджений дизайн сайту буде зазначений у розділі "Додатки" даного технічного завдання (у кінці даного документу).

#### **4.4.1 Розробка дизайну сайту**

Бажаний дизайн сайту буде обговорений Замовником і Виконавцем до моменту початку розробки дизайну. Після розробки дизайну сайту, він обов'язково має бути затверджений Замовником. В разі не погодження замовником першого варіанту дизайну, дизайн може бути розроблений у іншій варіації. Допустима кількість варіацій - 3 (першочергова + 2 повторні варіації). Всі наступні варіації дизайну (після третьої), якщо такі будуть потрібні, будуть окремо оцінені Виконавцем та окремо оплачені Замовником.

#### **4.4.2 Побажання замовника до дизайну сайту**

#### **4.4.2.1 Логотип:**

- Потрібно розробити.

#### **4.4.2.2 Фірмові кольори:**

- Потрібно розробити.

#### **4.4.3 Затвердження дизайну сайту**

Роботи по створенню самого програмного продукту будуть розпочаті лише після затвердження Замовником розробленого дизайну сайту (у письмовій формі у загальній групі проекту, що створена у мессенджері "Microsoft Teams"). Будь-які затримки у затвердженні дизайну сайту автоматично будуть відкладати дату початку робіт по створенні самого сайту.

#### **4.5 Структура сайту**

Структура програмного продукту буде затверджена Замовником у технічному завданні.

- 1. Мова сайту по замовчуванню українська.
- 2. Усі номери телефонів та електронних пошт на сайті мають бути клікабельними.
- 3. Посилання на стороні сервіси відкриваються на новій сторінці.

### **4.5.1 Сторінки на сайті**

- ➢ Головна
- $\triangleright$  Про проєкт
- ➢ Мапа, з можливістю перегляду в режимі гостя або зареєстрованого користувача
- ➢ Сторінка особистого кабінету
- ➢ Рейтинг учасників проєкту

Для адміністратора сайту: можливість наповнювати та оновлювати інформацію актуальними даними щодо заходів з благоустрою.

### **4.5.1.1 Головна сторінка**

### **Блок 1. Хедер (шапка сайту)**

Стрічка з кнопками: при кліку перехід на відповідну сторінку.

*Буде застосований до всіх сторінок сайту.*

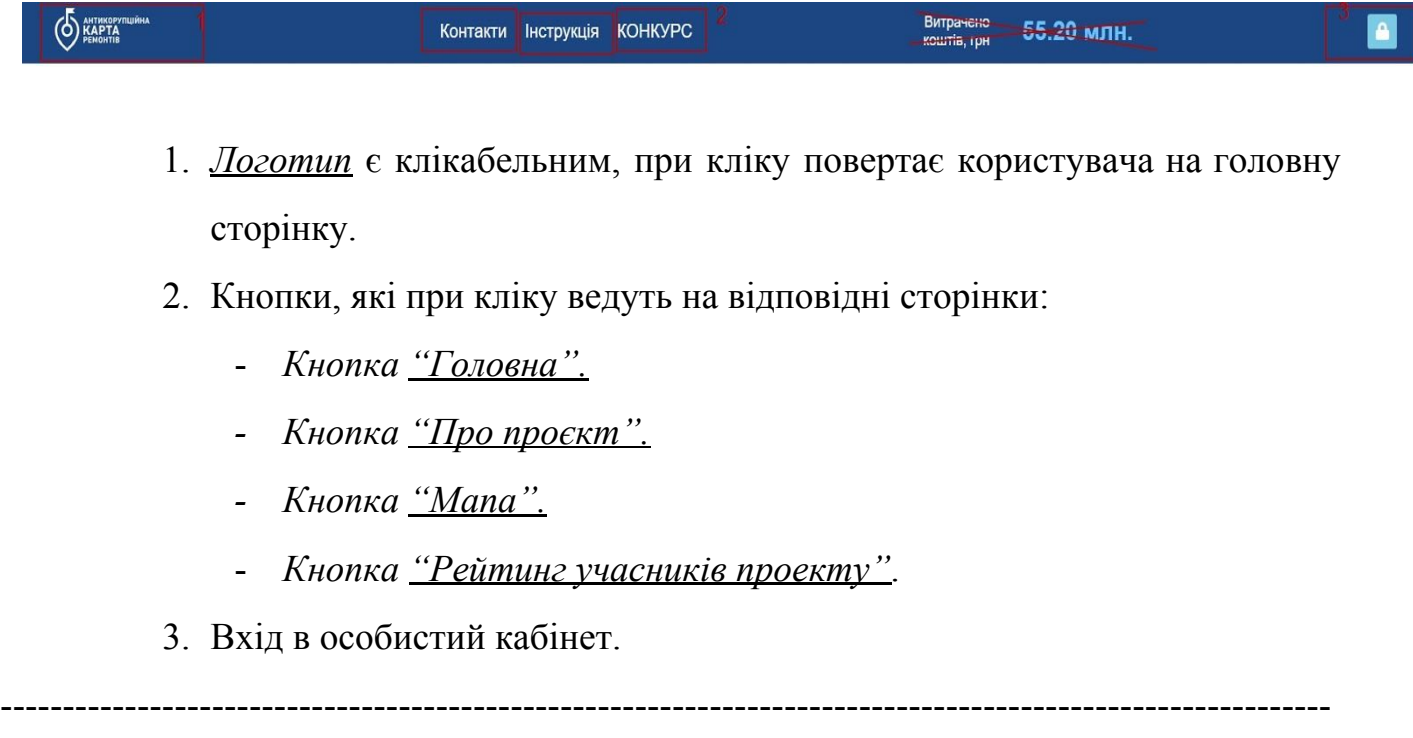

### **Блок 2**

- Тематичні динамічні фото (4-5 шт.) можна буде змінити через адміністративну панель.
- Cтрілка, яка при кліку на неї анімовано переводить користувача на наступний екран (блок сторінки).

Блок передбачає інструкцію - статичний текст з можливістю редагування з адміністративної панелі, яка допоможе користувачу швидко освоїти роботу з мапою і дасть відповіді на виникаючі питання. Також блок буде містити коротку інформацію про проєкт, його ціль і завдання (інформація надається).

## **Інструкція**

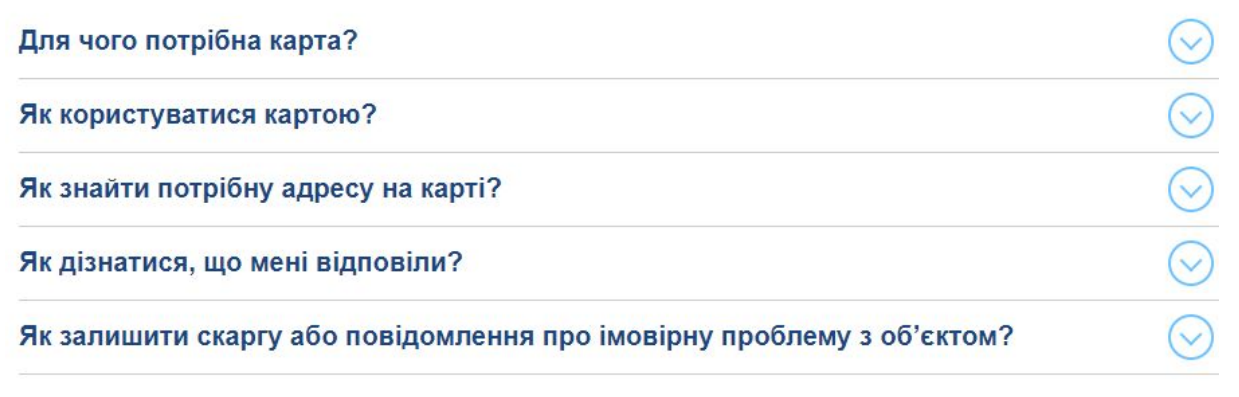

----------------------------------------------------------------------------------------------------------

### **Блок 3. Футер**

*Буде застосований до всіх сторінок сайту.*

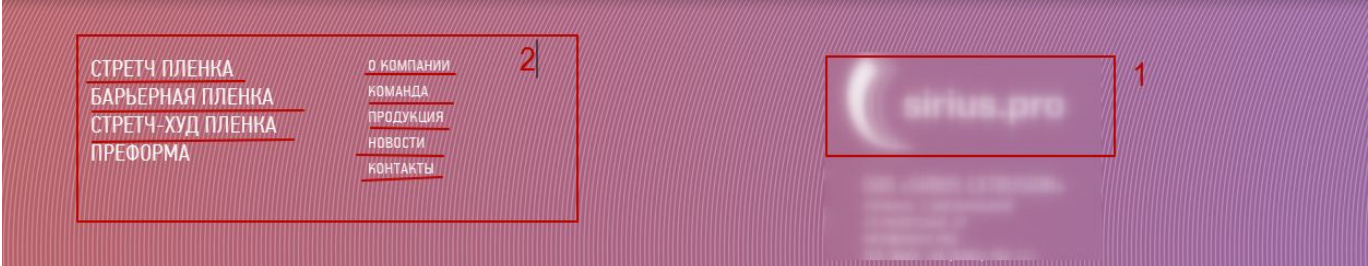

- Лого проекта.
- Список основних сторінок сайту (тих, що в хедері) та при кліку перехід на вибрану.

- Блок з контактною інформацією: email і телефони (мають бути клікабельні та *при наведенні* мають підкреслюватися). На клік має бути можливість здійснення дзвінка, аналогічно пошта - можливість надсилання е-мейл листів.

**==============================================================**

#### **4.5.1.2 Сторінка "Про проєкт"**

#### **Хедер - описаний вище.**

У блоці детальний опис проєкту, цілі та завдання (текст надається).

-----------------------------------------------------------------------------------------------------------

#### Про компанію

#### Давайте познайомимось!

Odeyalka - інтернет-магазин текстилю та домашніх товарів. Створити особливу атмосферу затишку, безтурботності та зручностей допомагають текстильні домашні товари. Наша команда фахівців розуміє це та добре розбирається в текстилі. Тому нами був створений особливий інтернет-магазин "Odeyalka", де ми зібрали всі актуальні та необхідні предмети, завдяки яким ваш будинок стане ще більш зручнішим та красивим. Адже так приємно прийти додому після важких робочих буднів, щоб потрапити в світ спокою і максимального комфорту.

#### Переваги співпраці з нами

Завдяки нашому інтернет-магазину "Odeyalka", купити домашній текстиль в Україні стало доступніше, простіше та приємніше. Вам тепер не потрібно нікуди їхати, щоб знайти бажаний предмет. Досить зайти на наш сайт, ознайомитися із запропонованим асортиментом, вибрати потрібний товар, що сподобався стилем або забарвленням, оформити замовлення в онлайн режимі.

Робити покупки в нашому онлайн магазині домашнього текстилю однозначно вигідно, адже ми пропонуємо клієнтам такі переваги співпраці:

- Численний асортимент різноманітного, актуального домашнього текстилю;
- Оптимальне співвідношення невисокої ціни до високої якості виробів;
- Зручний інтерфейс сайту, що дозволяє детально ознайомиться з продукцією;
- Здійснення покупки в будь-який зручний час доби, не виходячи на вулицю;
- Гарантія екологічності, надійності та оригінальності купленого текстилю;
- Можливість проводити оплату різними способами накладений платіж, готівковий чи безготівковий розрахунок;
- Консультації менеджерів-консультантів, оперативна допомога у виборі текстилю;
- Доставка посилки по всій території України за допомогою послуг компанії Нова пошта.

Кнопка "Долучитися до проєкту" при натисканні на яку з'являється вікно реєстрації/входу (у випадку, якщо користувач не знаходиться у своєму

особистому кабінеті). Якщо користувач уже здійснив вхід в особистий кабінет -

при кліку на кнопку відбувається перехід на сторінку "Мапа".

----------------------------------------------------------------------------------------------------------

#### **Футер - описаний вище.**

### **4.5.1.2 Сторінка "Мапа участі в розвитку міста"**

#### **Хедер - описаний вище.**

#### **Блок 1. Кастомізована мапа**

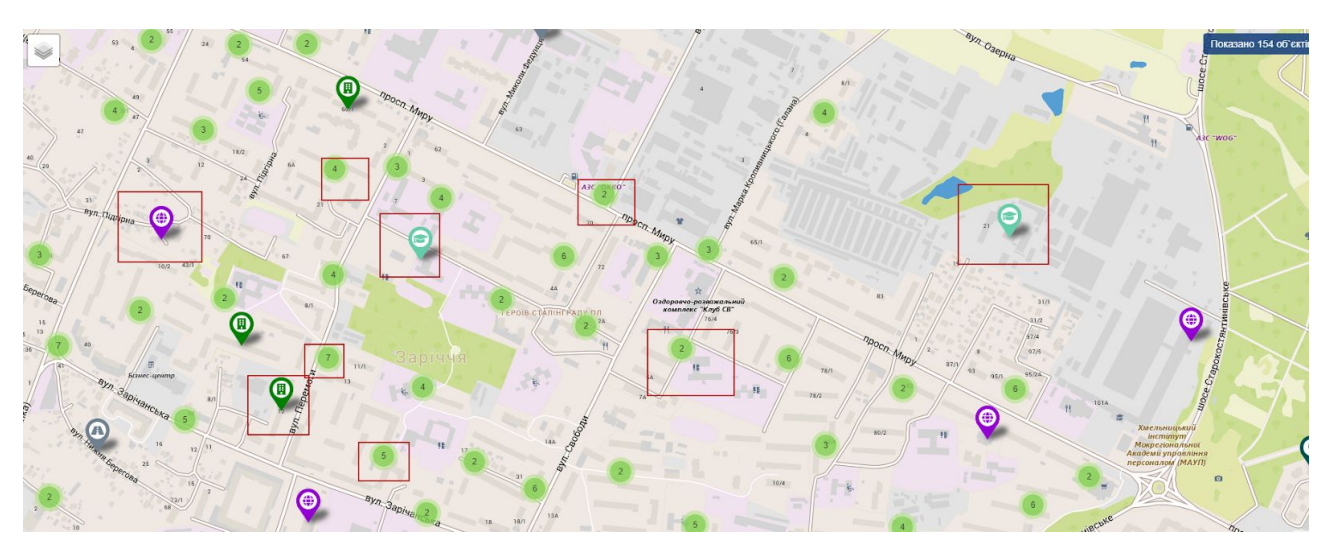

----------------------------------------------------------------------------------------------------------

----------------------------------------------------------------------------------------------------------

Мапа передбачає всі завершені роботи по благоустрою в м. Хмельницькому. При кліку на будь-яку з міток відкривається детальна інформація про заплановані роботи (наприклад: озеленення, улаштування покриття тротуару тощо).

Територія здійснених заходів на Мапі повинна бути розбита на сектори (не більше 25 м кв.).

Мапа має два режими роботи:

- 1. З гостем гість може тільки переглядати мапу.
- 2. Із зареєстрованим користувачем може приймати участь у відкритих проєктах на сайті.

При зверненні до конкретного сектору на Мапі користувач отримує інформацію про вид здійснених робіт та їх вартість на одному секторі (наприклад: посадка дерев вартістю 250,00 грн; вкладання бруківки вартістю 5000,00 грн) та можливість здійснити он-лайн оплату благодійного внеску на відповідну суму.

При виборі проєкту, до якого користувач захотів долучиться, з'являється вікно реєстрації/входу до особистого кабінету.

Після входу на сторінці буде зображена інформація про обраний проєкт та форма, за допомогою якої користувач може проінвестувати відповідну суму на проєкт шляхом оплати будь-якою банківською картою. Після оплати відкривається вікно зі сформованим сертифікатом (про участь у проєкті) і можливістю його завантажити на комп'ютер чи одразу роздрукувати.

Всі сертифікати зберігаються в особистому кабінеті користувача.

В якості благодійника (особи, яка здійснила благодійний внесок) користувач може зазначити будь-яку особу. Якщо такий благодійник зареєстрований в Мапі, користувач обирає з переліку зареєстрованих благодійників. Якщо благодійник не зареєстрований, то у випадку його реєстрації в Мапі, користувач зможе зробити посилання на профіль цього благодійника. В такому випадку інформація про здійснений благодійний внесок та отриманий сертифікат відображається в Особистому кабінеті благодійника та на інших, пов'язаних з цим сторінках.

Інформація про благодійника публічно (за бажанням користувача) фіксується на відповідному секторі Мапи як про особу, яка здійснила вклад в розвиток міста та надається можливість роздрукувати сертифікат з інформацію, наприклад, наступного змісту: "Петренко Петро Петрович взяв участь в посадці дерев в місті Хмельницькому на території площею 25 м кв. за наступними координатами GPS: 00000000;00000000 шляхом здійснення благодійного внеску на суму 250,00 гривень".

----------------------------------------------------------------------------------------------------------

**Футер - описаний вище.**

### **4.5.1.3 Сторінка "Особистий кабінет"**

#### **Хедер - описаний вище**

----------------------------------------------------------------------------------------------------------

Особистий кабінет являє собою сторінку, в якій зареєстрований користувач може додати інформацію про себе:

- 1. П.І.Б.
- 2. Телефон.
- 3. Електронну адресу.
- 4. Фото.

В особистому кабінеті можна буде переглянути історію участі у проєктах

благоустрою міста та наявні сертифікати учасника з можливістю роздрукувати їх.

----------------------------------------------------------------------------------------------------------

#### **Футер - описаний вище.**

----------------------------------------------------------------------------------------------------------

### **4.5.1.4 Сторінка "Рейтинг учасників"**

#### **Хедер - описаний вище**

Сторінка передбачає перелік учасників у проєктах благоустрою міста. Першим буде відображений користувач, який прийняв участь у найбільшій кількості проєктів або інвестував найбільшу суму.

На сторінці буде зображена таблиця (відповідно до дизайну), де будуть відображені всі учасники. При наведенні на будь-яке поле підвічується весь рядок з інформацією про учасника. Наприклад:

----------------------------------------------------------------------------------------------------------

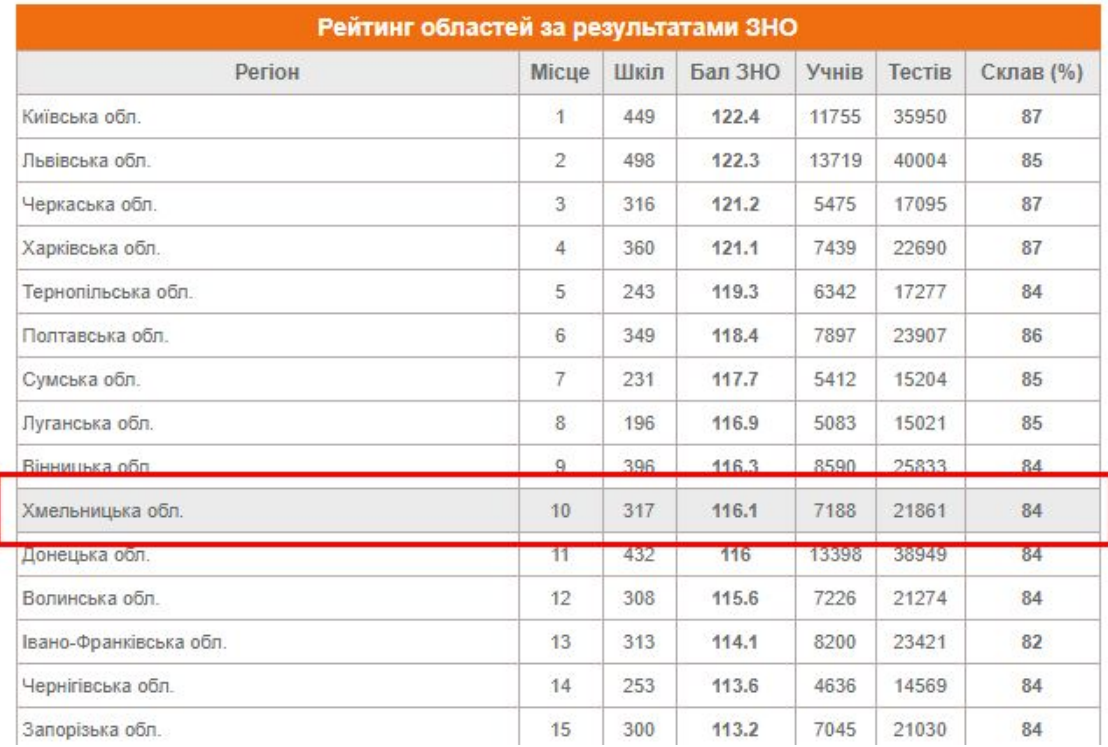

Також під таблицею має бути кнопка "Приєднатися до проєкту" при натисканні на яку з'являється вікно реєстрації/входу (у випадку, якщо користувач не знаходиться у своєму особистому кабінеті).

----------------------------------------------------------------------------------------------------------

----------------------------------------------------------------------------------------------------------

**Футер - описаний вище.**

# **4.5.1.5 Сторінка "404". Хедер - описаний вище.**

----------------------------------------------------------------------------------------------------------

**==============================================================**

Відображається шаблон інформації про помилку та кнопка "Повернутися на головну".

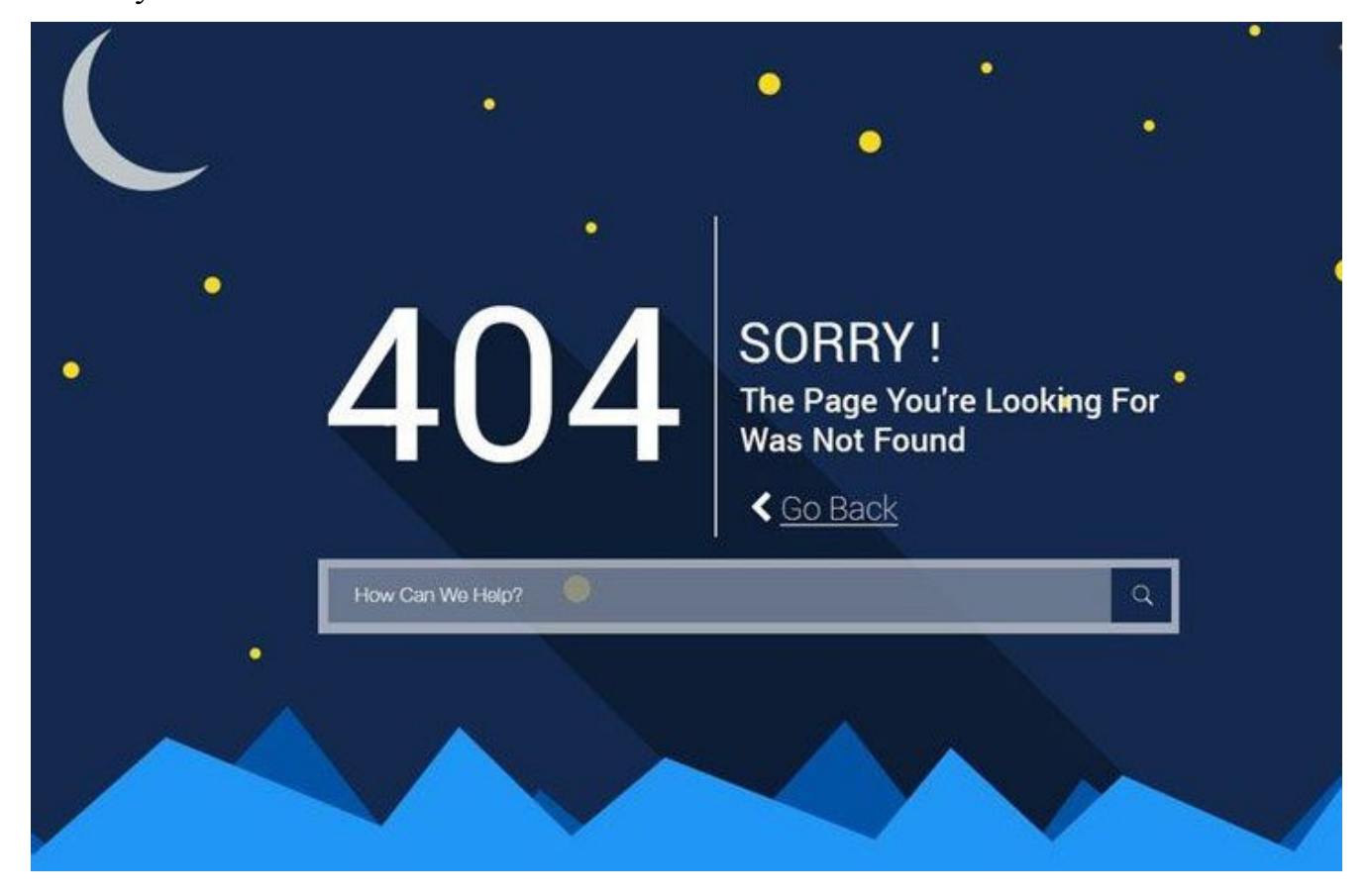

- Кнопка, при кліку на яку користувач перейде на головну сторінку сайту.

-----------------------------------------------------------------------------------------------------------

# **4.6 Загальне у дизайні та функціоналі сайту (узгоджені з клієнтом)**

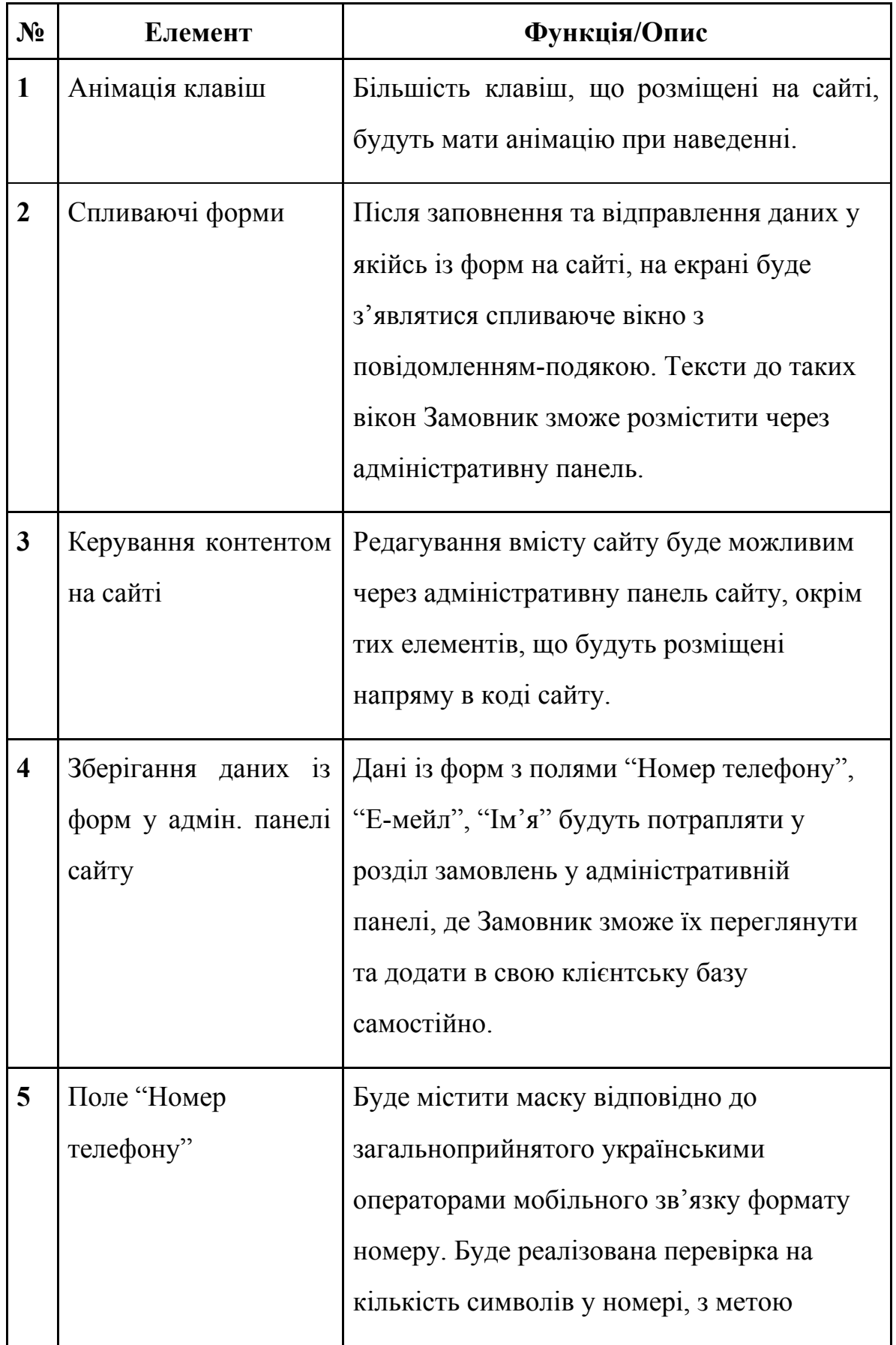

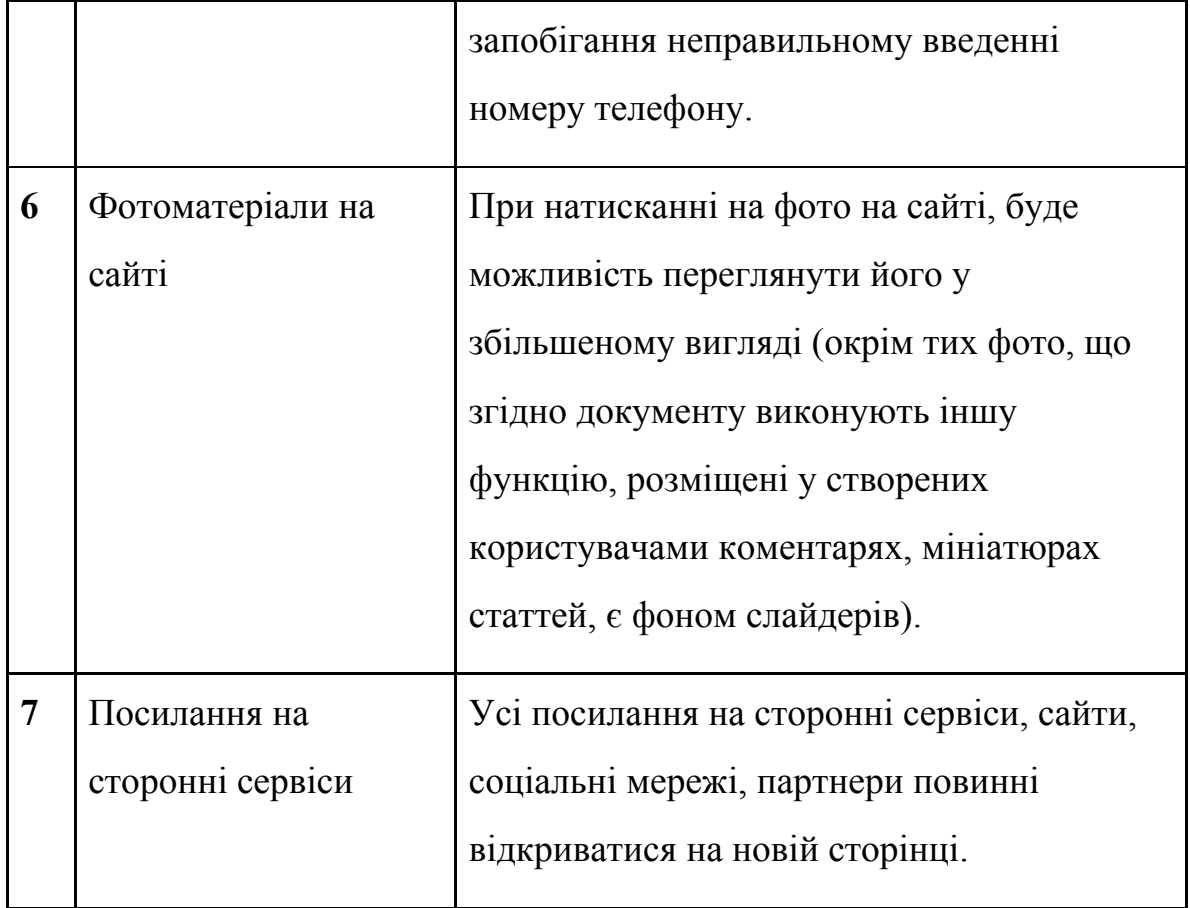

# **5. Додатки до Технічного завдання**

(посилання на дизайн буде прикріплено пізніше)